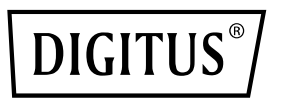

# **USB 3.0 IDE & SATA KABEL**

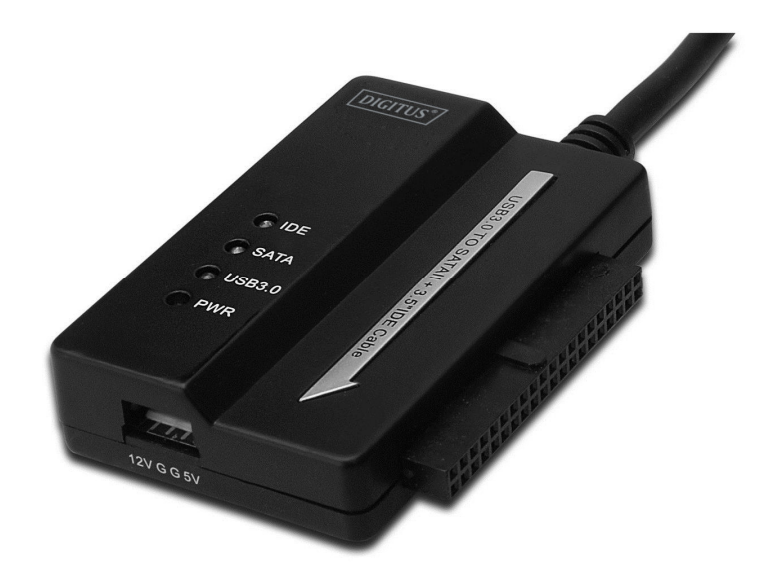

**Gebruikshandleiding DA-70325** 

## **Specificaties & Eigenschappen:**

- Voldoet aan Universele Seriële Bus 3.0 specificatie, benedenwaarts compatibel met USB 2.0 en 1.1 specificatie
- Ondersteunt gegevensoverdracht op snelheden: Super-speed (5Gbps) / High-speed (480Mbps) / Full-speed (12Mbps) / Low-speed (1.5Mbps)
- Compatibel met Seriële ATA 2.6
- Ondersteunt SATA 1.5 Gbps / 3.0 Gbps snelheidsonderhandeling
- Ondersteunt 2.5"/3.5" IDE harddrive
- Ondersteunt 2.5"/3.5" Seriële ATA harddrive
- Ondersteunt USB massa opslag klasse alleen-bulk transportspecificatie
- Hot-swappable, plug & play
- Voeding: Ingang AC 100-240V, 50/60Hz Uitgang DC 12V 2A
- Ondersteunt Windows 2000 / XP / Vista / WIN7/8/8.1, Mac 9.2 of hoger

Geen Linux ondersteuning

### **Productbeschrijving:**

- 1. Sluit de SATA 2.5" / 3.5" harddrive aan
- 2. De 4-polige Voedingspoort is beschikbaar voor aandrijving van de 3.5" IDE harddrive
- 3. Sluit de 3.5" IDE harddrive aan
- 4. Sluit de USB 3.0 poort van de harddrive aan op de USB 3.0 host van uw computer
- 5. DC voedingsingang
- 6. LED INDICATORS:

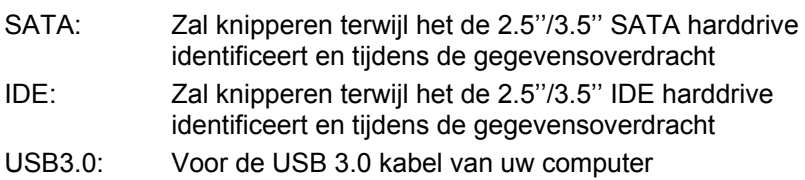

Voeding: 12V voeding actief

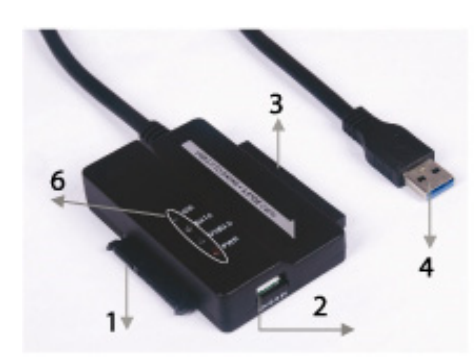

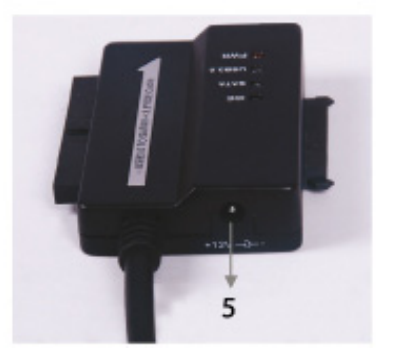

#### **2.5'' / 3.5'' SATA harddrive aansluiten:**

1. Heb de SATA Harddrive beschikbaar om het aan te sluiten op de USB 3.0 NAAR SATA & IDE KABEL.

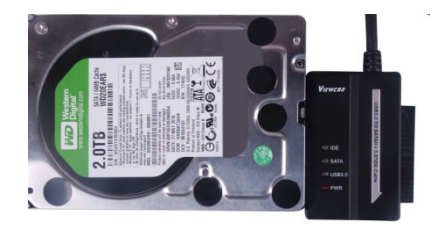

2. Heb de Mannelijke USB 3.0 A beschikbaar om het op uw computer aan te sluiten.

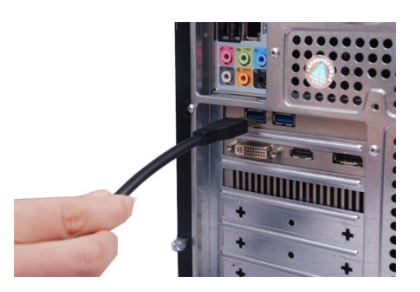

3. Heb de externe Stroomadapter beschikbaar om het aan te sluiten op de USB 3.0 NAAR SATA & IDE KABEL en vervolgens in te schakelen. Het zal nu de SATA harddrive identificeren.

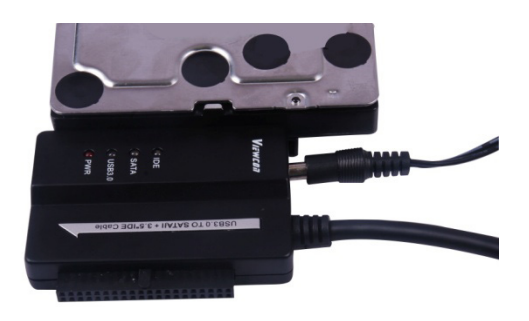

#### **3.5'' IDE harddrive aansluiten:**

1. Heb de 3.5'' IDE harddrive beschikbaar om het aan te sluiten op de USD 3.0 NAAR SATA & IDE KABEL.

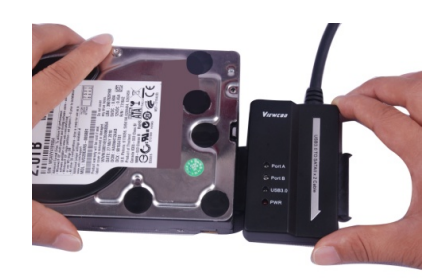

2. Heb de Mannelijke USB 3.0 A beschikbaar om het op uw computer aan te sluiten.

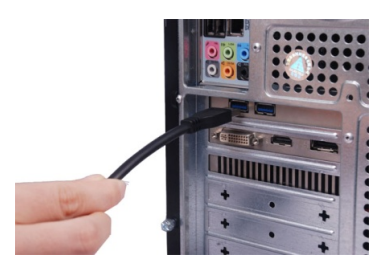

3. Heb de externe Stroomadapter beschikbaar om het aan te sluiten op de USB 3.0 NAAR SATA & IDE KABEL. Heb de kleine stroomsplitter beschikbaar om het aan te sluiten op de USB 3.0 NAAR SATA & IDE KABEL en de IDE harddrive. Schakel het vervolgens in en het zal de IDE harddrive identificeren.

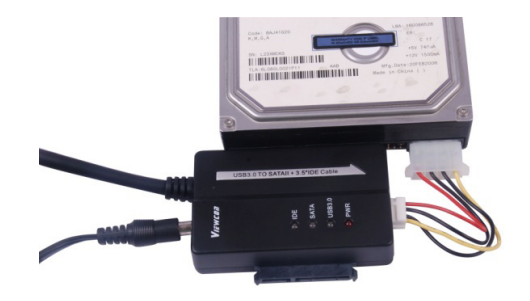

#### **2.5'' IDE Harddrive aansluiten**

1. Heb de 2.5'' HDD Adapter beschikbaar om het op de 3.5'' IDE connector aan te sluiten. Let hierbij a.u.b. op de richting van de pin.

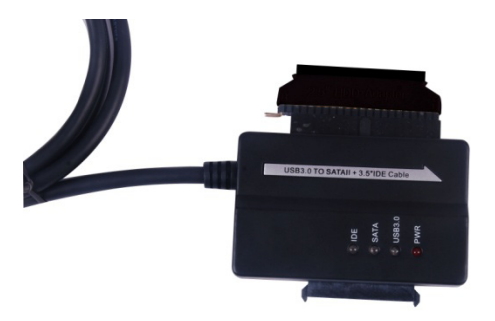

2. Zorg er a.u.b. voor dat u de 2.5'' HDD Adapter in de juiste richting op de 3.5'' IDE aansluit. Heb vervolgens de 2.5'' harddrive beschikbaar om het op de 2.5'' HDD adapter aan te sluiten. Heb hierna a.u.b. de kleine stroomsplitter beschikbaar (4P Behuizing op 2P Behuizing) om het aan te sluiten op de USB3.0 NAAR SATA & IDE KABEL en de 2.5'' HDD adapter.

*Opmerking: Voor de 4P op 2P Behuizing – wanneer u het op de 2.5'' HDD adapter hebt aangesloten, controleer a.u.b. of de ZWARTE draad naar de adapterzijde gemarkeerd B gaat, en de RODE draad naar de zijde gemarkeerd R.* 

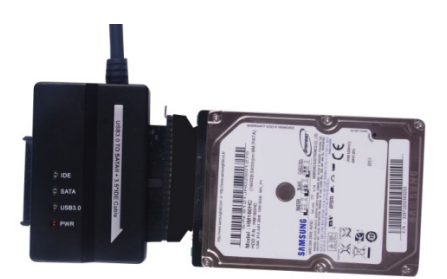

3. Heb de Mannelijke USB3.0 A beschikbaar om het op uw computer aan te sluiten.

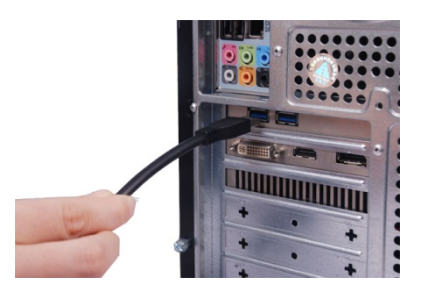

4. Heb de externe stroomadapter beschikbaar om het aan te sluiten op de USB 3.0 NAAR SATA & IDE KABEL en schakel het in. Het zal vervolgens de DIE harddrive identificeren.

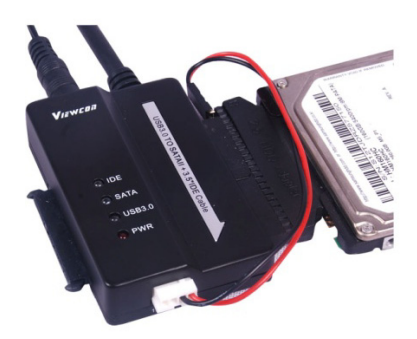

OPMERKINGEN:

LED Indicators:

VOEDING: 12V Voeding actief USB 3.0: Voor USB 3.0 KABEL naar uw computer

 Het zal knipperen terwijl het de 2.5''/ 3.5'' IDE & SATA harddrive identificeert en tijdens de gegevensoverdracht.